# Facturas y Pag

- [Como leer facturas y pagar s](#page-1-0)us servicios
- [Prom](#page-5-0)os
	- [Obtenga m](#page-6-0)ás
	- [Promo 2](#page-8-0)x1
	- [Descuentos vig](#page-9-0)entes
	- [Pagarnos con t](#page-12-0)iempo
- [Medios de](#page-14-0) pago
	- [Como pagar con Prex desd](#page-15-0)e Uruguay
	- [Como pagar en efecty y efectivo](#page-18-0) en colombia
	- [Error al pagar con](#page-19-0) paypal
	- [Como me desuscribo a Paypal para pa](#page-20-0)gos recurrentes
	- [Debito automatico A](#page-21-0)rgentina
	- [Formas de Pago ac](#page-22-0)eptadas
- [Fechas de Fa](#page-24-0)cturas

# <span id="page-1-0"></span>Como leer facturas y sus servicios

### Si la facturano esta generada

[Puede ingresar a su](https://veni.link/misservicios) ysepravigairo el periodo que desee.

Automáticamente le saldrá el descuento por pago adelantado, por e meses, generalmente le regalamos 2 meses.

### Como leer la factura generada:

- · El nombre o descripción de Vesa ravoioque son los servicios mas come
- Para cada factura figura:
	- El dominio o lugar donde aplica.
	- El período que cubre esta factura.
	- $\circ$  Elimportque debe abonar porviaison dichoriodo.

### <span id="page-2-0"></span>Descripción de los servicios m facturados:

De acuerdo a lo que figure en su factura los servicios mas comunes sons

Registro de dominifos el pago por tener un .com o cualquier dominio a Hosting Es el alojamiento de su pagina web, emails y todo lo relacio Ensa el "alquiler" del local Vps o Servidor Dedicadoel servidor dedicado para su cuenta, para su u

WebmasteEs el mantenimiento por parte de nuestra empresa del conte cada plan tiene distintos beneficios pero es el manteFnsime lequio dal conisr "mantenimiento de limpieza" en su sitio web.

Radio Streamin Egs el servicio para transmitir su radio por internet, el s

Noticioso Es el servicio de portal de noticia  $\mathbf P$  anttad Maticio sine.com.ar

Email marketin@lataforma de envio de emails masivos

Community ManageCronsultor en administrar sus redes sociales, cada p beneficios pero es el mantenimiento de sus redes sociales.

### Como pagar con Pagofacil, ta MercadoPago en Argentina

1 - Elija que desea pangear cardon pago

2- luego le dara esas opciones para que pague co

## <span id="page-5-0"></span>Promos

## <span id="page-6-0"></span>Obtenga más

### [Tiene un grupo de varias personas](https://veni.link/ssventas) inte [servicio, hablemos](https://veni.link/ssventas) por whatsapp a

Tenemos muchas opciones para que pueda obtener beneficios !

- Recuerde que siapagamenten servicio tiene 2 meses gratis !
- · Si desea comprar un nuevo approoduectio e nue stroposnesde descuento
- ¿ Le gusta nuestro servicio y quiere recomendafiliba @loSyeagannueesdtimo ero !

### Sea nuestro Afiliado

El sistema de Afiliados le permite por cada persona que nos recomienda sus próximas facturas

Le pagamos por enviarnos clientes a nuestro sitio web. El program inversión inicial, ni costo mensual, ni ningún gasto de su parte, es ningún riesgo para usted.

#### [Para ser afiliado, solo solicit](https://www.paneldecliente.com/affiliates.php)e ingrese aqui

Active su cuenta de afiliado y comience a ganar dinero hoy...

- Pagamos comisiones por cada registro que viene a través de su en
- $\bullet$  Hacemos un seguimiento de los visitantes que nos remita a través que reciba su comisión aunque el usuario no contrate su producto al duran hasta 90 días después de la visita inicial.
- Si desea obtener más información, póngase en contacto con nosotr

<span id="page-8-0"></span>Promos

## Promo 2x1

Le brindamos una excelente promoción solo valida para nuevos clientes !!

Ha estado hablando con algún amigo, colega o familiar sobre nuestros servicios y también esta interesado ?

Excelente ! Pueden pedir el servicio los dos, pero solo paga uno !

### Como funciona?

Es muy simple, nos contacta al pedir el servicio mencionando a quien desea referir, y solo paga una persona.

- Ambos deben contratar el mismo servicio y periodo.
- Valido solamente para la primer factura del periodo que contraten, al renovar el servicio ambos deben pagar.
	- $\circ$  Si elijen pagar mensual, al mes que viene ambos deben pagar
	- Si elijen pagar anual, **usted tendría el servicio sin cargo durante 12 meses**, al próximo año ambos deben pagar.

<span id="page-9-0"></span>Promos

## Descuentos vigentes

### Los descuentos **automáticos** son:

Todos los descuentos SI son acumulables.

### Según cantidad de servicios que tenga :

 Nuestras tasas de descuento son proporcionales al número de ventas que realice. Con más ventas, obtienes más descuentos

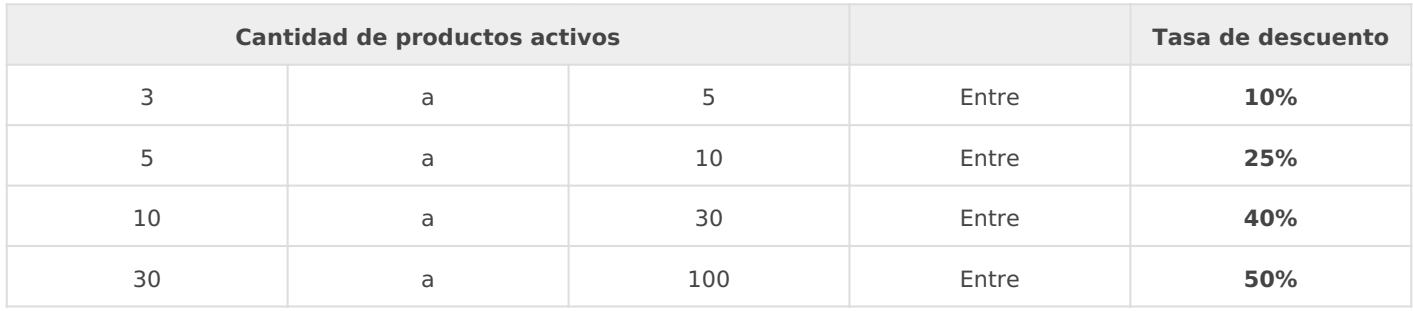

### Según el periodo abonado:

- **6 %** Abonando semestralmente
- **20%** abonando anualmente
- **33%** abonando bi-anualmente

No es necesario que espere la factura, puede cambiar el periodo ahora mismo en su servicio

### Si nos avisa por whatsapp podemos tambie

### Por recomendación

· Si nos recomienda a algún amigo, le bonificamos 1 mes completo e totalmente acumulable, es decir que si nos trae 10 amigos, le boni Avisenos por whatsapp

### Por Cantidad

- Cada 5 servicios iguales comprados en conjunto, le bonificamos 1. 4.
	- no es acumular, sino contratar 5 en simultaneo
- · Si pertenece a un grupo , asociación mo asodieu 50 o per vsoe an aasqui

#### ¿ Todo es acumulable ?

Si ! te damos unos ejemplos:

- Pagas anualmente (**20 %)** + Pagas en zelle (**10 %)** = Tienes un **30 %** de descuento.
- Compras 10 servicios iguales y pagas bi-anualmente en Pago Fácil = Solo pagas 8 servicios y ademas un 33 % de descuento.
- y asi puedes combinar lo que desee.

### Cupones de Descuentos

Ingresando el código del cupón en el carrito de compra:

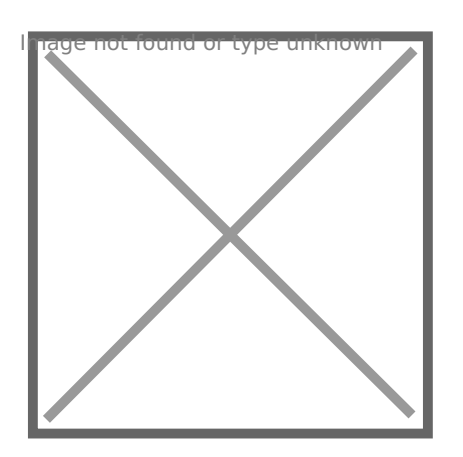

Cupones Exclusivos Nuevos clientes:

*RADIONUEVA -* 90 % DE DESCUENTO PARA NUEVOS CLIENTES EL 1ER MES

Cupones Exclusivo para clientes:

 *No hay cupones disponibles...*

## <span id="page-12-0"></span>Pagarnos con tiempo

#### LEER COMPLETO PARA ACEPTAR TÉRMINOS Y CONDICIONES

#### Tiempo de lec5tumainutos

Muchas veces algunos emprendedores no cuentan con los recursos económicos nuestros servicios, pero si cuentan con tiempo para realizar diferente sitios web, etc que pueden resultar beneficiosas para nosotros.

Debido a la vorágine y el crecimiento sostenido que estamos teniendo que pueden hacer esos emprendedores con su tiempo libre, por ello po de nuestros servicios por acciones puntuales que necesitamos que pue semanales en vez de pagar.

#### Requisitos para aplicar:

- Solo para particulares, no empresas
- No debe tener ningún servicio activo.
- · Debe tener en sus redesmislos begles dores como mínimo
- Contar com ara semanabeara las acciones necesarias.
- Seguirnos en FB, instagram y Youtube.

#### Cuales son los 3 trabajos mensuales a realizar

- $\bullet$  Escribir alguna idea aprobada para alguna nueva mejora con 4 voto [https://sugerencias.altomar](https://sugerencias.altomarketing.com/)keting.com/
- Visitar semanalmente nuestro perfil en las redes sociales Facebool respostearlo en sus redes sociales y en 5 grupos temáticos.
- un trabajo a definir de forma particular con cada persona (segun se banner, escribir en blog, hacer alguna locucion, etc..

Le brindamos un see inviccaio qo mensuad novable no automáticamente si debe verificar los requisitos mensualmente.

### Como se realiza.

1. Le activaremos un servicio por un valor simbólico de 0,5 centavos impaga (hasta el punto 3) porque ningún medio de pago acepta un

- 2. Al verificar que cumple con los requisitos mencionados arriba, la factura es eliminada por administración y tiene un mes de servicio sin cargo.
- 3. Al mes siguiente se generara otra factura por 0,5 centavos y el ciclo se vuelve a repetir.

Si esta interesado Solo escribanos en Whatsapp con la leyenda "Quiero pagar mi servicio con tiempo"

# <span id="page-14-0"></span>Medios de pago

<span id="page-15-0"></span>Medios de pago

# Como pagar con Prex desde Uruguay

Es mi simple, los pasos son:

### Paso 1 de 3

- Abra la app de PREX
- **Elija Transferir.**

### Paso 2 de 3

### Si transfiere desde Uruguay

- Hacia PREX Uruguay
- cuenta prex uruguay *1266333 = Titular Diego Fabiano en Uruguay*

### Si transfiere desde Argentina

- Hacia PREX Argentina
- Hacia la cuenta **8323040** *= Titular Diego Fabiano de Rep. Argentina*

Transferir el valor EXACTO de la factura sean DOLARES o Pesos uruguayos

[Transfiera los dolares que dese](http://manual.altomarketing.com/uploads/images/gallery/2022-03/jdxxY6zzJMfTFPh1-prexaprex.png)a pagar.

Si sus datos Prex coinciden con sus datos de Paneldecliente, no es ne Si quien transfiere es otrian foremsensau, pago aqui

Paso 3 de 3

[UNA VEZ REALIZ](https://veni.link/informarpago)ADA LA [TRANSFERENCIA INFOR](https://veni.link/informarpago)M

## [ESTE L](https://veni.link/informarpago)INK

# <span id="page-18-0"></span>Como pagar en efect efectivo en colombia

Para pagar desde Colombia puede hacerlo sin problemas siguiendo est

### Abra su cuenta en Paypal gratis

- Abra su cuenta gravtivis en ay pal.com es la plataforma numero 1 de pa en el mundo
- · Una vez que tiene su cuenta de Paypal creada debería crear formas Puede agregar tarjetas de crédito o débito si ya tiene
	- $\circ$  o puede agregar saldo para usarlo para pagar facturas. Si desea paypadepositando en efecty, nequipuede hacerlo mediante

[https://saldosyreca](https://saldosyrecargas.co/)rges.com/ endole directamente a su whastapp ad

#### [Ahora pague su factura desde c](https://veni.link/lasfacturas)olombia aquí

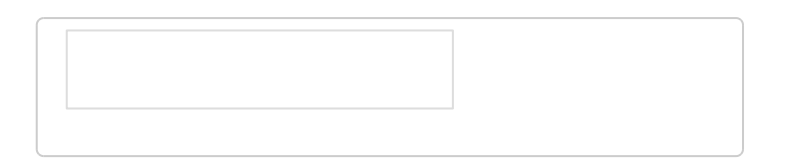

<span id="page-19-0"></span>Medios de pago

## Error al pagar con p

ERROR DE PAYPAL - An unknow error ocurred. Please tr

Si obtiene un error al quere pagar su factura con paypal como el que

### Intente con estas posibles soluciones:

- 1. Moneda Su moneddentrode Paneldelcie On debe estar en ( Pesos Uruguay Guaraníes o Bolívares) si es asi contacte a soporte para cambiar
- 2. Sus datos personaDesntro de su Paneldeclientes que modula e ben esta actualizados, inclusive codigo postal, ciudad, etc.. bien completo. 1. Luego de actua hitzeante pagar nuevamente
- 3.Si sigue con el error, contacte a soporte

# <span id="page-20-0"></span>Como me desuscribo a Paypal para pagos recurrentes

## ¿Cómo puedo cancelar una suscripción?

Puede cancelar una suscripción hasta el día del siguiente pago programado. Recuerde que con esto se cancelan todos los pagos programados para el futuro para esa suscripción.

Aquí se muestra cómo hacerlo:

- 1. Inicie sesión en su cuenta PayPal. Si no sabe su usuario y clave presione olvide mi clave
- 2. Haga clic en Historial de Transacciones en Mi cuenta, en la parte superior de la página.
- 3. Luego Mas **Filtros -> Suscripciones y Acuerdos -> Suscripciones**
- 4. Marque el cuadro Desde y cambie la fecha al año en que se creó la suscripción.
- 5. Haga clic en Buscar y, a continuación, en Detalles en el pago de Nuestra Empresa.
- 6. Haga clic en **Cancelar suscripción.**
- 7. Haga clic de nuevo en **Cancelar suscripción.**

Recuerde que **no debe hacer un chargeback o desconocer el cargo en su tarjet**a, porque generará la suspensión automatica de algun servicio qeu haya abonado, mas cargos administrativos por el proceso.

Listo, si tiene algun problema con respecto a la suscripcion , escribanos.

<span id="page-21-0"></span>Medios de pago

# Debito automatico Argentina

Mediante la plataforma Pagos360 nos permite adherirlo al debito automatico con:

- Tarjeta de Credito
- Tarjeta de Debito
- Mediante su cuenta de CBU

# <span id="page-22-0"></span>Formas de Pago aceptadas

### ¿Como puedo abonar ?

Tenemos 200 medios de pagos, dependiendo de su PAIS podra elegir varios formas de pago

### Ejemplos:

- Si vive en Panamá, España o cualquier parte del mundo: Puede usar **Paypal** , asi como VISA, AMEX, MASTERCARD
- · Si vive en Argentina y podrá abonar exclusivamente en Mercadopago (pagofacil, fondos, etc)
- y así dependiendo **el país** que vaya a abonar, tendrá varios métodos de pago.

Debajo adjuntamos una tabla por país y el importe mínimo a abonar en cada moneda.

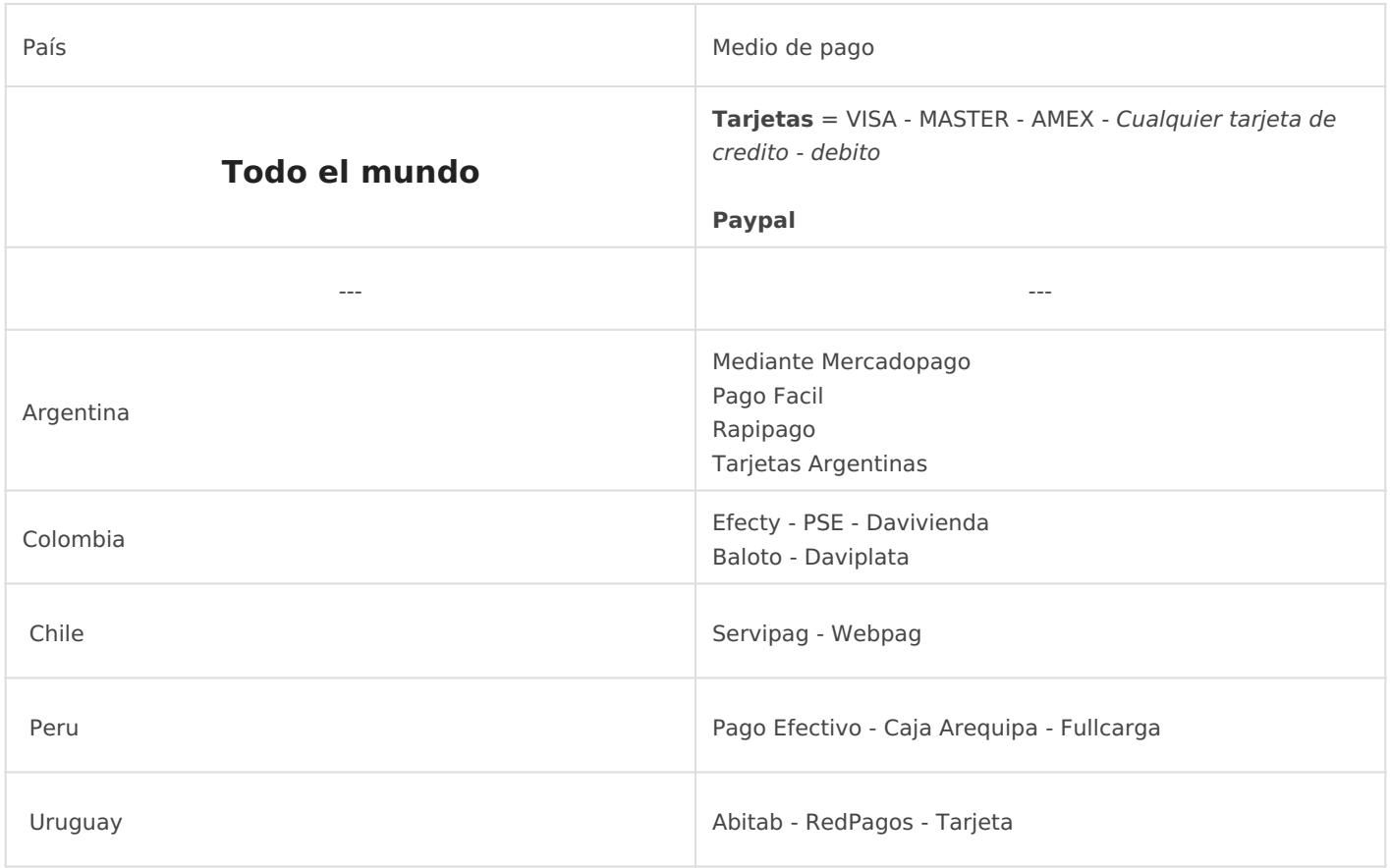

### ¿Como pagar en efectivo?

Para poder abonar en cualquier medio de pago en efectivo, utilizamos una pasarela de pagos, que generá un cupón, código o número especifico y único, para la factura que desea abonar. De esa manera, al ingresar el pago en nuestro sistema, se pueda identificar lo mas rápido posible, acreditando el importe en esa factura puntual y así .

Por ello, no brindamos un numero de cuenta bancaria, o código público para hacer una transferencia, porque lo recibiríamos casi como un pago anónimo.

Entonces para poder realizar un pago en efectivo, debe ingresar a su factura, luego seleccionar del menú que desea pagar en efectivo y allí finalmente elegir de todas las opciones como desea pagar. En ese momento obtendrá toda la información necesaria para poder completar el mismo, y nosotros sabremos al recibir el pago, en que factura acreditar el mismo.

Muchas Gracias !

## <span id="page-24-0"></span>Fechas de Facturas

## $i$ , Cuando renuevan mis se

Una vez que resa aqui a MIS speordirá iover la siguiente información:

CADA SERVICIO SE FACTURA POR SEPMARMO BOque en el mismo dia s renueven +2 servicios en cuyo caso se genera 1 sola factura.

### ¿Como se envía la factura?

La factura proforma se envía por correo electrónico a la casilla solicita generación, con el link para abonarla según el medio de pago elegido.

Poseemos la tecnología para saber cuando eusnrectibe do, cuando lo abre hace clic y cuantas veces. Por lo quehes iemple eadion formarle de la factu generada.

Si usted tiene dudas o inquietudes sobrdebe manifestarlas expresamer contrarioonfirma su aceptación

## Fechas basadas en venc de factura.

- $\bullet$  15 días antes del vencimiento se genera la factura de renovación whastapp y en el paneldecliente
- 10 días antes se envía 1er recordatorio '
- 5 días antes se envía 2do recordatorio '
- 1 días antes se envía recordatorio final '
- LLega el dia del vencimiento de la factura
- $+ 2$  díasel-servicio se suspead tomáticamente
- $\bullet$  + 25 díassi servicio es eliminado de los servidores
- o Pasado esta fecha el servicio podria ser recuperado de un backu especial

### Suspensión del servicio.

#### **A los 2 días de vencimiento el servicio se ve suspendido automáticamente.**

Hay una característica fundamental en nuestros servicios que permite la seguridad, integración y los costos que manejamos.

Nuestro staff no tiene la posibilidad técnica de habilitar, suspender o dar de baja un servicio. La activación, (de)suspensión y baja de los servicios está totalmente automatizada acorde a los pedidos, vencimientos de las facturas, fechas, etc.

Esta automatización, permite que al momento de cancelar la deuda, instantáneamente se restablezca el servicio.

Es decir, si usted posee un servicio suspendido, lo puede habilitar en el momento, si paga en línea con tarjeta de crédito. O, si usa cualquier otro medio, deberá esperar la acreditación del pago para la rehabilitación (automática) del servicio.

Cabe aclarar que el servicio que se suspende es por la factura generada. En caso de no saldar la deuda pasados los 5 días hábiles, se suspenderán todos los servicios contratados con Altomarketing. Por ejemplo si posee un proyecto en curso, el mismo quedará congelado hasta su regularización administrativa. El deudor es el cliente, y no el servicio.

Cuando el servicio es restablecido y en su beneficio para evitar otra suspensión, *podríamos* cambiar su periodo de facturación para el próximo ciclo, es decir si tiene una facturación mensual, podría pasar a estar trimestral. Si era trimestral, pasará a semestral.